# Lektionsplanering

Uppdragen genomförs enklast med PC/mac med anslutningssladdar för överföring av program. Bra om eleverna jobbar med samma dator och samma fordon vid varje tillfälle. Underlättar sammankopplingen och överföringen av programmet.

Uppdrag 1 - 4 genomförs tillsammans med eleverna.

Uppdrag 5 – 12 kan eleverna jobba med på egen hand.

#### **Pass 1**

- 1. Montera NTA fästet och utan sladdar till motorer. Gör enkelt program enligt instruktionerna i **Uppdrag 1**. Prova ladda över. Uppdraget kan göras utan att ni kopplar ihop det med NTA fordonet.
- 2. Montera sladdar enligt anvisning i lärarmanualen. Ladda över rätt block Kitronik till editorn enligt anvisning.
- 3. Programmera enligt **Uppdrag 2**. Diskutera varför vissa får motorerna att snurra åt olika håll trots "forward". Tips: byt plus och minuspol till motorn som snurrar åt fel håll.
- 4. Programmera enligt **Uppdrag 3**. Sammanfatta. Hur långt hinner fordonet på 1 sek med speed 100? Mät med linjal och skriv upp tabell:

1 sek =  $24 \text{ cm}$  $2$  sek = 48 cm

OBS:

För att köra fordonet framåt en viss tid för att sedan stanna behöver jag **tre** olika block:

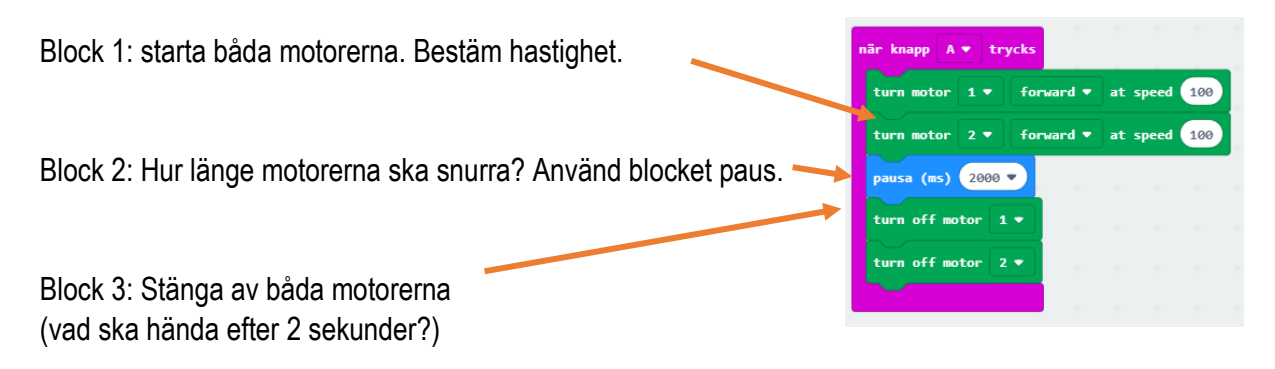

- 5. Programmera enligt **Uppdrag 4**.
- 6. Spara fordonet till nästa pass utan att plocka isär.

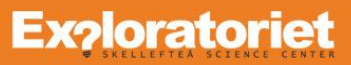

### **Pass 2 - 3**

1. Repetition:

Inled med att göra några egna enkla programmeringar på tavlan som du förberett. Vad kommer att hända när du trycker på knapp A, knapp B eller knapp A+B.

Exempel:

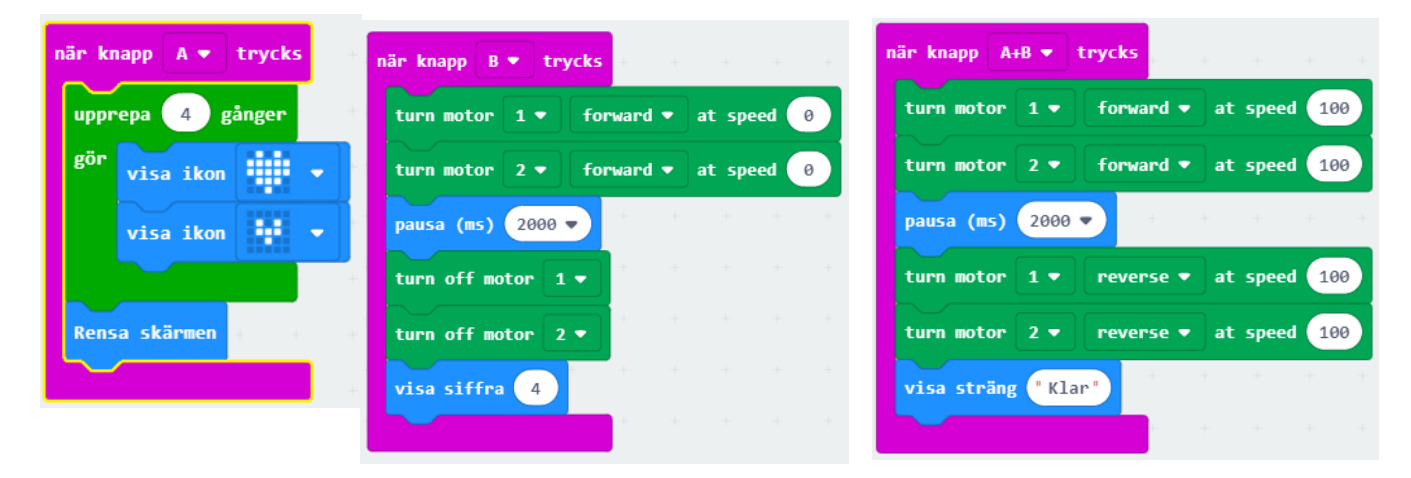

Varför visas inte siffran 4 direkt? Hur behöver vi ändra koden så fordonet stannar när den backat tillbaka?

Låt eleverna först fundera enskilt och sedan diskutera två och två. Avsluta med att diskutera i helkass. Ladda över filerna till fordonet och undersök om elevernas teori stämmer.

Påminn eleverna hur det laddar över Kitronik blocken till editorn. Har eleverna plockat isär fordonet behöver de påminnas hur de gör om en motor snurrar åt fel håll.

2. Låt eleverna jobba med **Uppdrag 5** för att utforska och lära sig mer. Eleverna jobbar med fördel två och två med uppgiften. Eleverna dokumenterar arbetet enligt arbetsbladet

I slutet av passet kan eleverna med fördel jämföra och diskutera sina lösningar med varandra. Finns likheter och skillnader? Det finns ex fler sätta att svänga ett helt varv eller loop kan användas för att snurra tre varv. Sammanfatta tillsammans. Dokumentationen kan användas som bedömning av elevernas arbete.

## **Exploratoriet**

### **Pass 4 - 5**

1. Repetition:

Inled med att göra några egna enkla programmeringar på tavlan som du förberett. Vad kommer att hända när du trycker på knapp A, knapp B eller knapp A+B. Komplettera gärna med blocken *För alltid*.

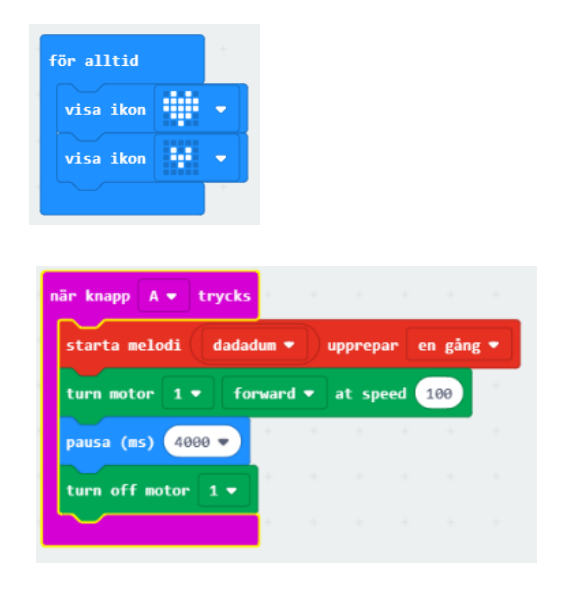

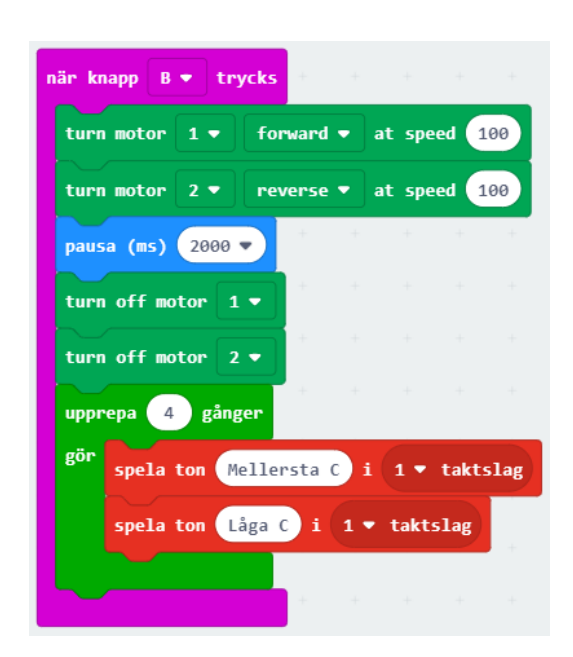

Observera att melodin inte spelas klart innan fordonet börjar röra på sig.

Hur ska jag ändra i koden så fordonet står stilla tills låten är klar?

Låt eleverna först fundera enskilt och sedan diskutera två och två. Avsluta med att diskutera i helkass. Ladda över filerna till fordonet och undersök om elevernas teori stämmer. Notera att det egentligen är samma rörelse men med knapp B blir rörelsen betydligt snabbare. Varför?

2. Visa hur du ansluter högtalare och monterar fast till standard fordonet. Se manual. Låt eleverna jobba två och två med **Uppdrag 6 - 12**. För att underlätta arbetet använder eleverna dokumentationen från **Uppdrag 5**.

#### **Pass 6**

Välj uppgift fördjupningsuppgift från lärarmanualen. Några förslag som funkat bra:

- Slumpbilsracet (gemensam programmering och tävling).
- NTA let´s dance. Fri uppgift som provar elevens förmåga att lösa en större uppgift.

Ytterligare uppdrag finns i manualen.

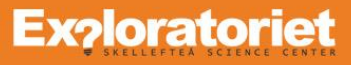